## PHPMYADMIN - RELACJE TRZECH TABEL

1. Eksportujemy tabele z pliku i mamy jak poniżej:

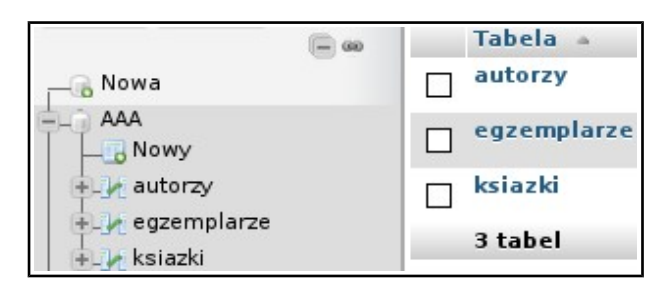

2. Tabelą główną łączącą jest tabela ksiazki.

3. Aby stworzyć relacje musimy dodać indeksy do kolumn, z których utworzymy relacje: - w tabeli ksiązki dodałem index do AutorID (szary klucz), bo łaczy się z IDAutor:

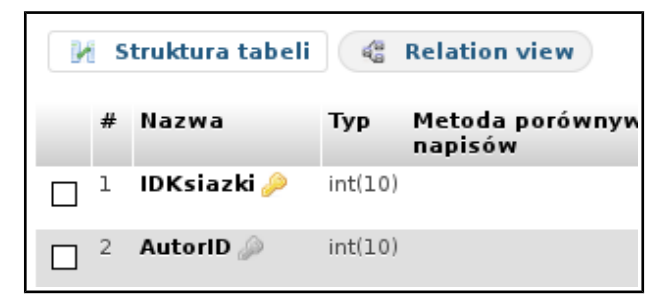

- w tabeli autorzy jest klucz główny IDAutor więc nic nie robimy.

- w tabeli egzemplarze dodałem index do KsiazkaID, bo łaczy się z IDKsiazka.

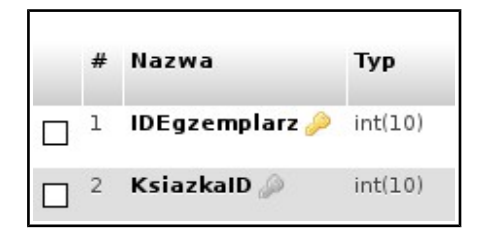

4. Przechodzimy do tabeli ksiązki, zakładka struktura i Relation view.

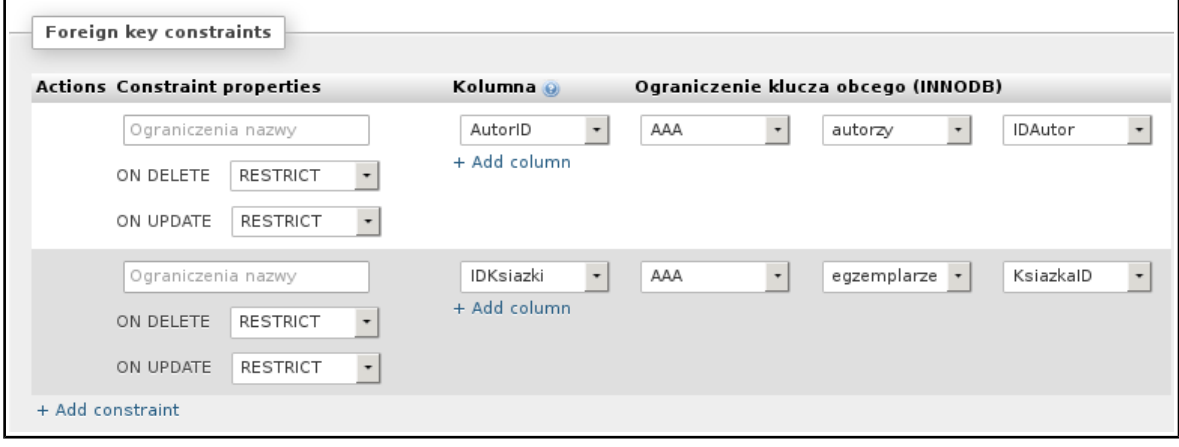

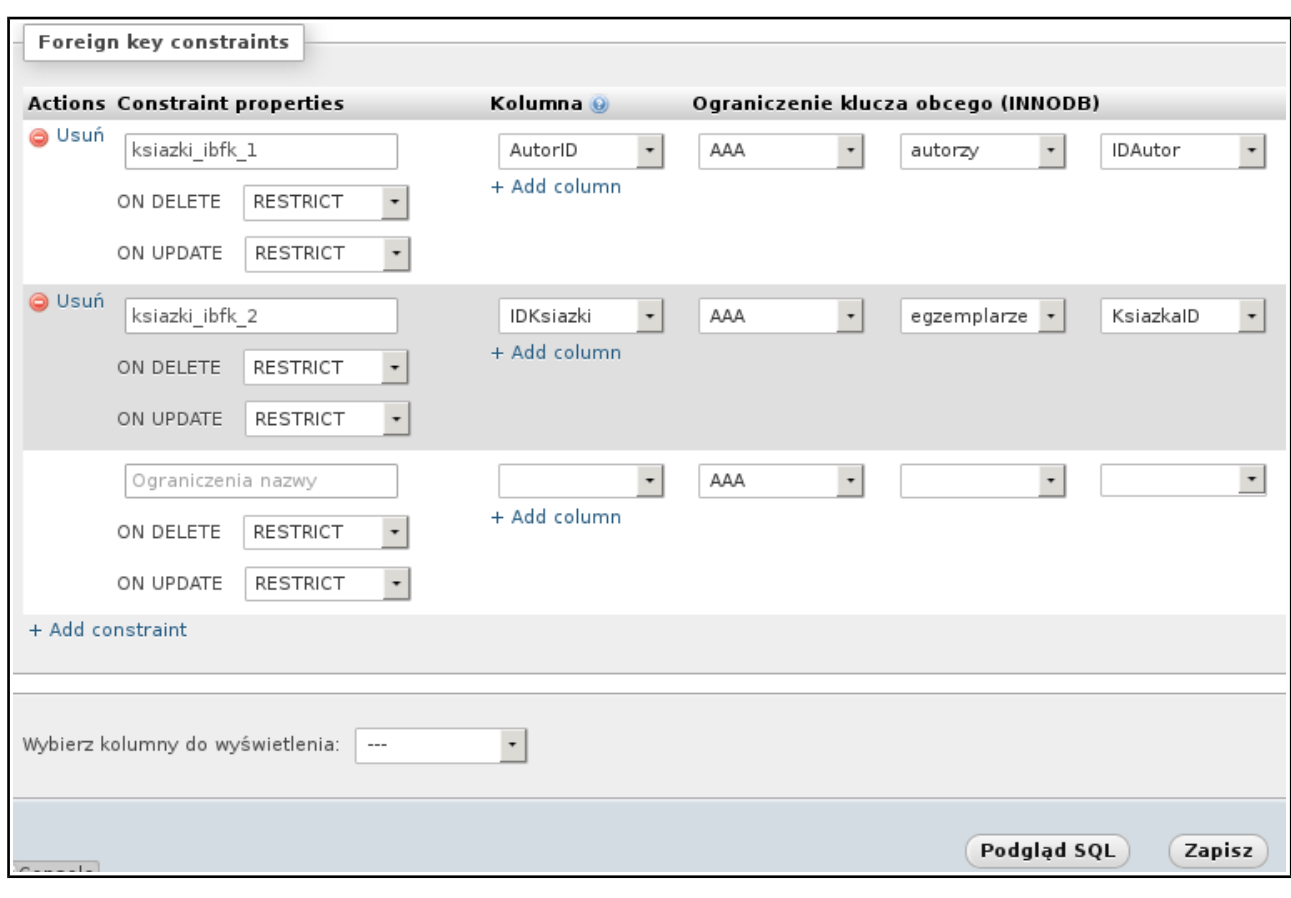

ALTER TABLE "ksiazki" ADDI FOREIGN KEY ("AutorID") REFERENCES "AAA","autorzy"("IDAutor") ON DELETE RESTRICT ON UPDATE RESTRICT;<br>ALTER TABLE "ksiazki" ADDI FOREIGN KEY ("IDKsiazki") REFERENCES "AAA","egzemplarze"("KsiazkaID

- 5. Można podejrzeć widok relacji przez:
- zaznaczenie bazy danych,
- kliknięcie w zakładkę więcej i wybranie Widok projektu,

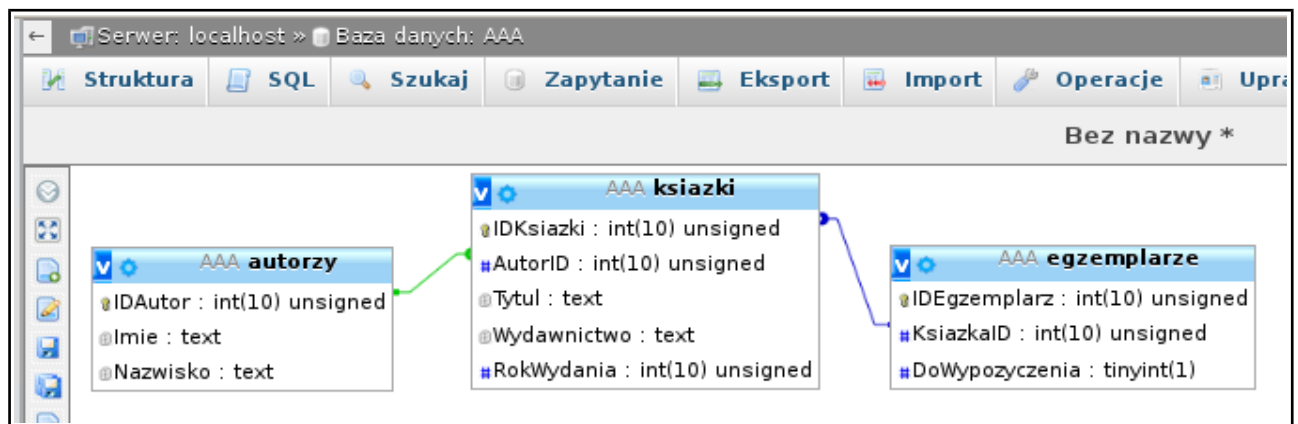